# **LAMP : un serveur HTTP sous Linux, Apache 2, MySQL et PHP**

Un serveur **LAMP** est un serveur Web basé sur **Apache**

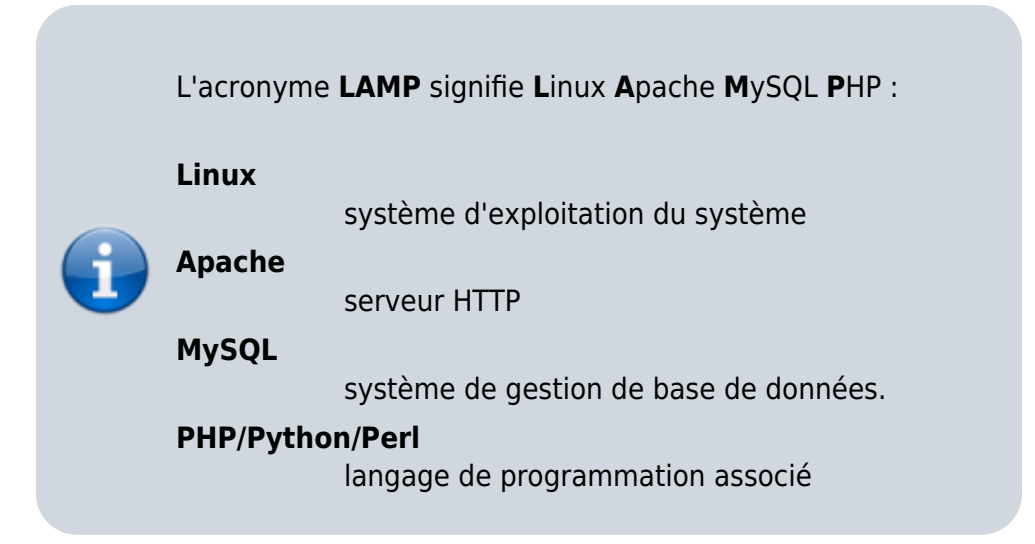

Pour d'autres solutions avec Lighttpd et Sqlite (moins gourmands en ressources) :

- **[Lighttpd "how to" serveur Web rapide et sécurisé](http://nfrappe.fr/doc/doku.php?id=logiciel:internet:lighty:start)**
- **[Création d'un serveur HTTP \(Lighty\) + PHP + SQLite](http://nfrappe.fr/doc/doku.php?id=tutoriel:internet:llsp:start1)**

## **Pré-requis**

1. **Définir l'emplacement de la racine du serveur [:Déplacer la racine \(répertoire de base\)](http://nfrappe.fr/doc/doku.php?id=tutoriel:internet:serveur:racine:start) [d'un serveur HTTP](http://nfrappe.fr/doc/doku.php?id=tutoriel:internet:serveur:racine:start)**

## **Autres étapes**

### **Installation**

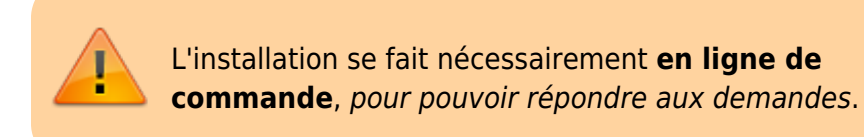

1. **Mettez à jour le système** :

...@...:~ \$ sudo apt update

```
...@...:~ $ sudo apt upgrade
...@...:~ $ sudo apt dist-upgrade
...@...:~ $ sudo apt autoremove
...@...:~ $ sudo apt autoclean
```
#### 1. **Installez Apache, PHP et Mariadb** :

```
...@...:~ $ sudo apt install {apache2,php,php-{pear,mysql},libapache2-
mod-php,mariadb-server}
```
- $\circ$  **Apache** : serveur web<sup>[1\)](#page--1-0)</sup>
- **PHP** : langage interprété, pour rendre un site dynamique (l'utilisateur envoie des informations au serveur qui lui renvoie les résultats modifiés en fonction de ces infos).
- Lors de l'installation de Mariadb, un mot de passe est demandé pour le compte administrateur MySQL (admin), attention à bien le retenir, car il sera utilisé plus tard.
- **Mariadb** : SGBD libre et puissant
- 2. **Installez [Adminer](http://nfrappe.fr/doc/doku.php?id=logiciel:internet:adminer:start#installation)** (remplace avantageusement PHPMyAdmin) : interface simplifiée en PHP pour manipuler les bases de données SQL
- 3. **Testez** :
	- 1. **Apache** : ouvrez la page **http://IP\_du\_serveur** (par exemple [http://192.168.0.32\)](http://192.168.0.32). Si tout va bien, vous obtenez :

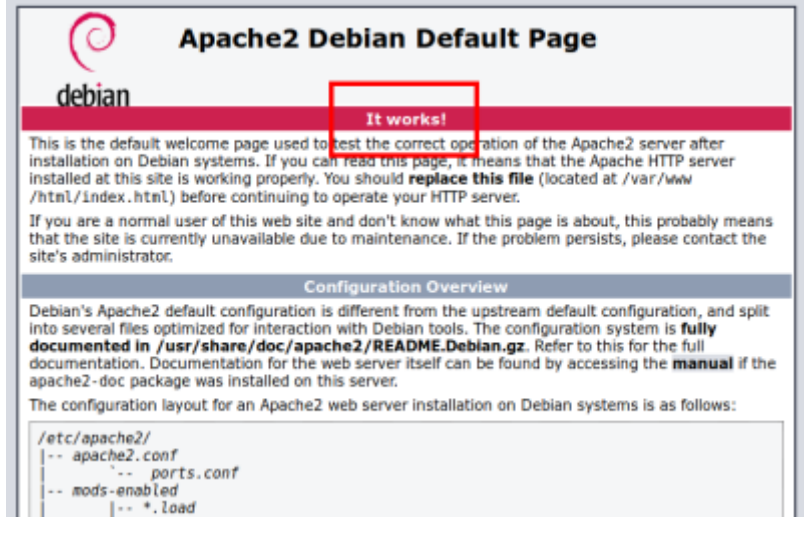

- 2. **PHP** :
	- 1. **créez le fichier** :

[/var/www/html/php/index.php](http://nfrappe.fr/doc/doku.php?do=export_code&id=tutoriel:internet:lamp:start&codeblock=0)

**<?php** [phpinfo\(](http://www.php.net/phpinfo)); ?>

2. **Ouvrez la page http://IP\_du\_serveur/php (par exemple <http://192.168.0.32/php>)**. Elle doit afficher :

#### PHP Version 5.4.4-14+deb7u7

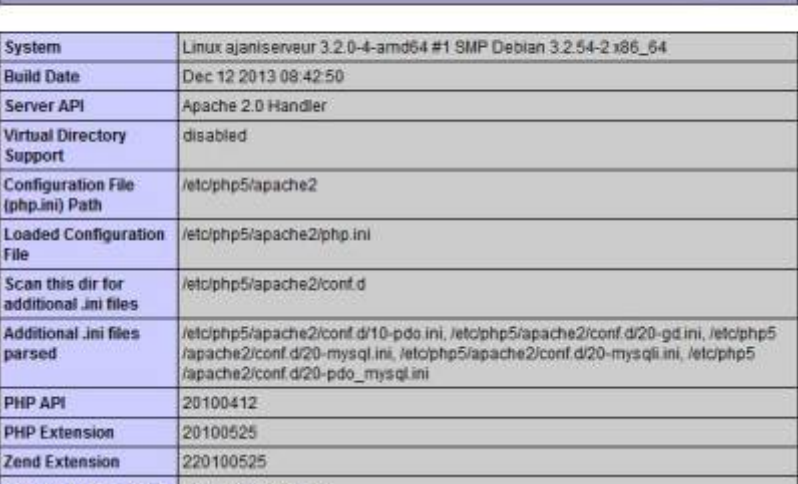

3. **Mariadb** (sur la machine serveur) :

```
...@...:~ $ mysql -u admin -pVotreMotDePasse
Welcome to the MariaDB monitor. Commands end with ; or \gtrsim q.
...
MariaDB [(none)]> quit;
Bye
...@...:-$
```
4. **Adminer** : accédez à l'adresse http://IP\_du\_serveur/adminer (par exemple <http://192.168.0.32/adminer>)

#### 4. **Déplacer la racine du site**

1. **Sauvegardez l'original du fichier /etc/apache2/sites-available/000-default** :

```
...@...:~ $ sudo cp /etc/apache2/sites-available/000-default
/etc/apache2/sites-available/000-default.original
```
- 2. Éditez avec les droits d'administration le fichier **/etc/apache2/sites-available/000 default** pour y remplacer les occurrences de **/var/www/html** par le chemin voulu (par exemple **/[DISQUE]/www/html** :
	- Remplacez

```
DocumentRoot /var/www/html
```
par

DocumentRoot /media/[DISQUE]/www

■ Remplacez

```
<Directory /var/www/>
```
par

<Directory /media/[DISQUE]/www/html/>

3. **Redémarrez le serveur** apache par :

...@...:~ \$ sudo apachectl restart

- 4. Désormais, en visitant l'adresse http://IP\_du\_serveur, on aboutit dans le répertoire /media/[DISQUE]/www.
- 5. **Installez les modules rewrite et vhost\_alias** :

```
...@...:~ $ sudo a2enmod rewrite vhost alias
...@...:~ $ sudo apachectl restart
```
6. Créez avec les droits d'administration le fichier **/etc/conf-available/monsite.tld.conf** (**monsite.tld** = adresse de votre site sur internet pour les visiteurs) :

[/etc/conf-available/monsite.tld.conf](http://nfrappe.fr/doc/doku.php?do=export_code&id=tutoriel:internet:lamp:start&codeblock=5)

```
( \ldots )ServerName monsite.tld
```
7. Activez cette configuration et relancez apache :

...@...:~ \$ sudo a2enconf monsite.tld ...@...:~ \$ sudo apache2ctl restart

Exemple avec localhost :

[/etc/apache2/conf-available/localhost.conf](http://nfrappe.fr/doc/doku.php?do=export_code&id=tutoriel:internet:lamp:start&codeblock=6)

```
ServerName localhost
<Directory />
         Options Indexes
FollowSymLinks Multiviews
         AllowOverride All
         Require all denied
</Directory>
```
<Directory /var/www/html/> Options Indexes FollowSymLinks MultiViews

 AllowOverride All Require all granted </Directory>

...@...:~ \$ sudo a2enconf localhost ...@...:~ \$ sudo apache2ctl restart

#### **Installation des Modules PHP**

Vous pouvez installer des modules de PHP.

Pour lister les modules PHP5 disponibles, tapez ceci :

\$ apt-cache search --names-only ^php-

```
cas particulier du Raspberry Pi
```
\$ apt-cache search --names-only ^php5-

Installez ceux qui vous intéressent, en particulier :

```
$ sudo apt install php-dev php-gd php-curl php-pear dh-php dh-make
```
[cas particulier du Raspberry Pi](#page--1-0)

```
$ sudo apt-get install php5-dev php5-gd php5-curl php-pear dh-php5 dh-make
```
Vous pouvez aussi installer les paquets :

\$ sudo apt install php-cgi php-idn php-imagick php-imap php-intl php-mcrypt php-memcache php-ming php-ps php-pspell php-recode php-snmp php-tidy phpxmlrpc php-xsl

[cas particulier du Raspberry Pi](#page--1-0)

\$ sudo apt-get install php5-cgi php5-idn php5-imagick php5-imap php5-intl php5-mcrypt php5-memcache php5-ming php5-ps php5-pspell php5-recode php5 snmp php5-tidy php5-xmlrpc php5-xsl

#### **Configuration**

[Nouveautés de la version 2 de Apache](#page--1-0)

#### Sections de configuration au niveau requête

Les sections If, <ElseIf> et <Else> permettent de définir une configuration en fonction de critères liés à la requête.

; Directive NameVirtualHost

Cette directive est maintenant obsolète.

; Directives autorisées dans les fichiers .htaccess

La nouvelle directive AllowOverrideList permet de contrôler de manière plus précise la liste des directives autorisées dans les fichiers .htaccess.

; Variables dans les fichiers de configuration

La directive Define permet de définir des variables dans les fichiers de configuration, améliorant ainsi la clarté de la présentation si la même valeur est utilisée en plusieurs points de la configuration.

; Support des gros fichiers

httpd supporte les fichiers d'une taille supérieure à 2GB.

; Simplification de la Configuration

Les directives Port et BindAddress ont disparu.

Désormais seule la directive Listen sert de liaison pour les adresses IP la directive ServerName ne précise le nom du serveur et son port que pour les redirections et la gestion des hôtes virtuels.

; mod\_dav

Apparu dans Apache httpd 2.0, ce module implémente les spécifications HTTP de gestion distribuée de versions et de rédaction (Distributed Authoring and Versioning - DAV), destinées à la mise en ligne et à la maintenance des contenus Web.

```
++++
```
Pour la configuration d'Apache 2, voir le paragraphe [Configuration de Apache 2](http://nfrappe.fr/doc/doku.php?id=logiciel:internet:apache:start#configuration) de la page qui présente **Apache 2**.

Pour permettre à chaque utilisateur d'avoir son propre site dans public html, voir la page [Apache 2 :](http://nfrappe.fr/doc/doku.php?id=logiciel:internet:apache:start) [un serveur web HTTP](http://nfrappe.fr/doc/doku.php?id=logiciel:internet:apache:start).

#### **Sécurisation**

Éditez avec les droits d'administration le fichier **/etc/apache2/conf-available/security.conf** pour mettre à **Off** les lignes :

[/etc/apache2/conf-available/security.conf](http://nfrappe.fr/doc/doku.php?do=export_code&id=tutoriel:internet:lamp:start&codeblock=7)

ServerSignature Off  $($ ... $)$ TraceEnable Off

Faites une copie de sauvegarde du fichier **/etc/apache2/sites-available/default** en la renommant, par exemple, **default.original**, puis éditez avec les droits d'administration le fichier **/etc/apache2/sites-available/default** pour le modifier comme ceci :

```
$ sudo cp /etc/apache2/sites-available/default /etc/apache2/sites-
available/default.original
```
Pour sécuriser le site, il faut d'abord rendre inaccessible de l'extérieur la racine et spécifier les accès autorisés à cette racine.

Créez avec les droits d'administration le fichier **/etc/apache2/conf-available/local** pour y écrire :

[/etc/apache2/conf-available/local](http://nfrappe.fr/doc/doku.php?do=export_code&id=tutoriel:internet:lamp:start&codeblock=8)

```
<Directory /var/www/>
     Options Indexes FollowSymLinks MultiViews
     AllowOverride None
     Require all deny
     Allow from 127.0.0.1 # local
     Allow from 192.168.0.0/24 # reseau
</Directory>
```
source : [http://doc.ubuntu-fr.org/tutoriel/lamp\\_repertoires\\_de\\_travail](http://doc.ubuntu-fr.org/tutoriel/lamp_repertoires_de_travail)

Ainsi, seule la machine locale (127.0.0.1) et celles du réseau local (à condition que celui-ci utilise l'adresse 192.168.0.0) auront accès aux pages web situées dans le dossier /var/www/.

### **Préparation du fichier /etc/hosts**

Le fichier **/etc/hosts** donne les correspondances entre les adresses IP et les noms de site.

Une petite modification est nécessaire pour un bon fonctionnement de Apache.

1. Éditez avec les droits d'administration le fichier **/etc/hosts** pour changer les deux lignes

[/etc/hosts](http://nfrappe.fr/doc/doku.php?do=export_code&id=tutoriel:internet:lamp:start&codeblock=9)

127.0.0.1 localhost ...

127.0.0.1 nom\_réseau\_du\_pc

en la ligne :

[/etc/hosts](http://nfrappe.fr/doc/doku.php?do=export_code&id=tutoriel:internet:lamp:start&codeblock=10)

127.0.0.1 localhost.localdomain localhost nom\_réseau\_du\_pc

2. Relancez le serveur apache :

```
...@...:~ $ sudo apache2ctl restart
```
#### **Les hôtes virtuels**

Avec **Apache 2**, **les hôtes virtuels sont indispensables**. Il faut créer **un hôte virtuel pour chaque projet** Lancez les sites locaux par un hôte virtuel pour chacun : **http://projet1/** ou **http://projet2/** et non par **http://localhost/projet1/** ou **http://localhost/projet2/**, Dans nos exemples, nous parlerons :

- du site **monsite.com** pour le domaine
- et du site **doc.monsite.com** pour les sous-domaines

Les hôtes virtuels d'Apache permettent d'exécuter sur le même ordinateur :

- différents serveurs pour différentes adresses IP,
- différents noms d'hôte
- ou différents ports

Pour chaque hôte virtuel, on crée un fichier de configuration dans **/etc/apache2/sites-available**. Le fichier config configure l'ensemble.

Activez les hôtes virtuels en lançant en ligne de commande :

```
$ sudo a2enmod vhost_alias
Enabling module vhost_alias.
```

```
To activate the new configuration, you need to run:
   service apache2 restart
```
Pour créer un **hôte virtuel** Apache, deux étapes :

- 1. Créez et activez la définition du **VirtualHost**
- 2. Ajoutez votre nouveau nom de domaine dans le fichier **/etc/hosts** ou sur votre serveur DNS.

#### **Définition de l'hôte virtuel**

<VirtualHost> (…) </VirtualHost> groupe de directives qui ne s'appliquent qu'à un serveur virtuel particulier. Toute directive autorisée dans un contexte de serveur virtuel peut être utilisée. Lorsque le serveur reçoit un requête pour un document hébergé par un serveur virtuel particulier, il applique les directives de configuration rassemblées dans la section <VirtualHost>. adresse IP peut être une des entités suivantes, éventuellement suivies d'un caractère ':' et d'un numéro de port (ou \*) : L'adresse IP du serveur virtuel Un nom de domaine entièrement qualifié correspondant à l'adresse IP du serveur virtuel (non recommandé) Le caractère \*, qui agit comme un caractère générique, et correspond à toute adresse IP. La chaîne default, dont la signification est identique à celle du caractère \* ; UseCanonicalName On|Off|DNS (défaut UseCanonicalName Off) Définit la manière dont le serveur détermine son propre nom et son port Dans de nombreuses situations, Apache httpd doit construire une URL auto-identifiante – c'est à dire

une URL qui fait référence au serveur lui-même. Avec UseCanonicalName On, Apache httpd va utiliser le nom d'hôte et le port spécifiés par la directive ServerName pour construire le nom canonique du serveur. Ce nom est utilisé dans toutes les URLs autoidentifiantes, et affecté aux variables SERVER\_NAME et SERVER\_PORT dans les programmes CGI.

Avec UseCanonicalName Off, Apache httpd va construire ses URLs auto-identifiantes à l'aide du nom d'hôte et du port fournis par le client, si ce dernier en a fourni un (dans la négative, Apache utilisera le nom canonique, de la même manière que ci-dessus). Ces valeurs sont les mêmes que celles qui sont utilisées pour implémenter les serveurs virtuels à base de nom, et sont disponibles avec les mêmes clients. De même, les variables CGI SERVER\_NAME et SERVER\_PORT seront affectées des valeurs fournies par le client.

Cette directive peut s'avérer utile, par exemple, sur un serveur intranet auquel les utilisateurs se connectent en utilisant des noms courts tels que www. Si les utilisateurs tapent un nom court suivi d'une URL qui fait référence à un répertoire, comme [http://www/splat](#page--1-0), sans le slash

terminal, vous remarquerez qu'Apache httpd va les rediriger vers

[http://www.example.com/splat/.](http://www.example.com/splat/) Si vous avez activé l'authentification, ceci va obliger l'utilisateur à s'authentifier deux fois (une première fois pour www et une seconde fois pour

[www.example.com](http://www.example.com) – voir la foire aux questions sur ce sujet pour plus d'informations). Par contre, si UseCanonicalName est définie à

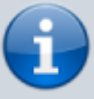

#### Off, Apache httpd redirigera l'utilisateur vers [http://www/splat/.](#page--1-0)

Pour l'hébergement virtuel en masse à base d'adresse IP, on utilise une troisième option, UseCanonicalName DNS, pour supporter les clients anciens qui ne fournissent pas d'en-tête Host:. Apache httpd effectue alors une recherche DNS inverse sur l'adresse IP du serveur auquel le client s'est connecté afin de construire ses URLs auto-identifiantes.

; ServerName [protocole://]nom-dedomaine|adresse-ip[:port]

> Nom d'hôte et port que le serveur utilise pour s'authentifier lui-même.

Cette directive est aussi utilisée lors de la création d'URLs de redirection relatives quand la directive UseCanonicalName est définie à une valeur autre que la valeur par défaut.

Par exemple, si le nom de la machine hébergeant le serveur web est simple.example.com, la machine possède l'alias DNS [www.example.com,](http://www.example.com) et si vous voulez que le serveur web s'identifie avec cet alias, vous devez utilisez la définition suivante : ServerName [www.example.com](http://www.example.com)

La directive ServerName peut apparaître à toutes les étapes de la définition du serveur. Toute occurrence annule cependant la précédente (pour ce serveur).

Si la directive ServerName n'est pas définie, le serveur tente de déterminer le nom d'hôte visible du point de vue du client en demandant tout d'abord au système d'exploitation le nom d'hôte système, et en cas d'échec, en effectuant une recherche DNS inverse sur une adresse IP présente sur le système.

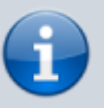

Si la directive ServerName ne précise pas de port, le serveur utilisera celui de la requête entrante. Il est recommandé de spécifier un nom d'hôte et un port spécifiques à l'aide de la directive ServerName pour une fiabilité optimale et à titre préventif.

Si vous définissez des serveurs virtuels à base de nom, une directive ServerName située à l'intérieur d'une section <VirtualHost> spécifiera quel nom d'hôte doit apparaître dans l'en-tête de requête Host: pour pouvoir atteindre ce serveur virtuel.

Parfois, le serveur s'exécute en amont d'un dispositif qui implémente SSL, comme un mandataire inverse, un répartiteur de charge ou un boîtier dédié SSL. Dans ce cas, spécifiez le protocole https:// et le port auquel les clients se connectent dans la directive ServerName, afin de s'assurer que le serveur génère correctement ses URLs d'auto-identification.

Voir la description des directives UseCanonicalName et UseCanonicalPhysicalPort pour les définitions qui permettent de déterminer si les URLs autoidentifiantes (par exemple via le module mod\_dir) vont faire référence au port spécifié, ou au port indiqué dans la requête du client.

; ServerAlias nom serveur [nom serveur] …

Autres noms d'un serveur utilisables pour atteindre des serveurs virtuels à base de nom

; ServerPath chemin d'URL

Nom de chemin d'URL hérité pour un serveur virtuel à base de nom accédé par un navigateur incompatible

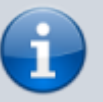

#### [/etc/apache2/sites](http://nfrappe.fr/doc/doku.php?do=export_code&id=tutoriel:internet:lamp:start&codeblock=11)[available/host.example.com.conf](http://nfrappe.fr/doc/doku.php?do=export_code&id=tutoriel:internet:lamp:start&codeblock=11)

<VirtualHost 10.1.2.3:80> ServerAdmin webmaster@host.example.com DocumentRoot "/www/docs/host.example.co m" ServerName host.example.com ErrorLog "logs/host.example.comerror\_log" TransferLog "logs/host.example.comaccess\_log" </VirtualHost>

 $<$ /WRAP $>$ 

#### [/etc/apache2/sites-available/monsite.com.conf](http://nfrappe.fr/doc/doku.php?do=export_code&id=tutoriel:internet:lamp:start&codeblock=12)

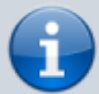

<VirtualHost \*:80> ServerName www.monsite.com ServerAlias monsite.com ServerAdmin admin@mail.fr VirtualDocumentRoot /var/www/html/monsite.com

 <Directory /> Options Indexes FollowSymLinks MultiViews AllowOverride All Require all denied </Directory>

 <Directory /var/www/html/monsite.com> Options Indexes FollowSymLinks MultiViews AllowOverride All Require all granted </Directory> </VirtualHost>

[www.exemple.com](http://nfrappe.fr/doc/doku.php?do=export_code&id=tutoriel:internet:lamp:start&codeblock=13)

 ServerName www.exemple.com ServerAlias exemple.com ServerAdmin webmaster@localhost DocumentRoot /var/www/html/exemple.com <Directory "/"> Require all denied </Directory> <Directory "/var/www/html/exemple.com"> Require all granted </Directory>

#### ServerName

définit la requête, le nom d'hôte et le port que le serveur utilise pour s'identifier. C'est utilisé lors de la redirection d'URL. Dans le contexte des hôtes virtuels, la directive ServerName spécifie le nom d'hôte qui doit apparaître dans l'en-tête de la requête pour correspondre à cet hôte virtuel.

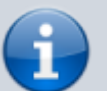

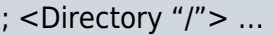

Interdit l'accès à tout ; la suite va préciser ce qui est accessible.

; Require all granted

accès autorisé sans restriction.

; Require all denied

accès systématiquement refusé.

==== Création d'un sous-domaine en local ====

#### Pour cela :

- on crée un répertoire pour le sous-domaine
- on modifie le fichier hosts pour y ajouter le sousdomaine
- on crée un fichier du nom du sous-domaine dans le répertoire sites-available
- on crée un lien par a2ensite
- et on relance apache

Supposons que nous voulons créer le sous-domaine doc.localhost tel qu'en utilisant l'adresse [http://doc.localhost,](http://doc.localhost) on accède au répertoire /srv/www/dokuwiki (la racine a été déplacée en /srv/www et redirigée vers le home selon la méthode du paragraphe 2.

On commence par créer un sous-répertoire pour le sousdomaine :

\$ sudo mkdir /srv/www/dokuwiki

(attention, il faut être root, d'où l'utilité de rediriger…)

ou plus simplement, si on a redirigé vers le home, on crée le sous-répertoire dokuwiki dans le répertoire ~/www (donc ~/www/dokuwiki)

Puis on modifie le fichier /etc/hosts en ajoutant à la fin la ligne :

127.0.0.1 doc.localhost

Faire une copie du fichier /etc/apache2/sitesavailable/default en la nommant par exemple doc.localhost :

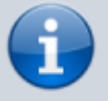

\$ sudo cp /etc/apache2/sitesavailable/default /etc/apache2/sitesavailable/doc.localhost

Éditez avec les droits d'administration le fichier **/etc/apache2/sites-available/doc.localhost** pour y ajouter les lignes :

```
<VirtualHost *:80>
 DocumentRoot "/srv/www/html"
  ServerName localhost
</VirtualHost>
```

```
<VirtualHost *:80>
     DocumentRoot "/srv/www/html/dokuwiki"
     ServerName doc.localhost
</VirtualHost>
```
Il ne reste plus qu'à enregistrer ce nouveau fichier et à relancer apache :

```
$ sudo a2ensite doc.localhost
$ sudo /etc/init.d/apache2 reload
```
Le contenu de dokuwiki s'affiche désormais en tapant [http://doc.localhost.](http://doc.localhost)

#### **Configuration d'hôtes virtuels**

#### Voir la page : [Apache 2 : sous-domaines \(serveurs virtuels\)](http://nfrappe.fr/doc/doku.php?id=logiciel:internet:apache:vhosts:start)

Pour créer un hôte virtuel, vous devrez modifier les lignes d'hôte virtuel, fournies à titre d'exemple, dans le fichier httpd.conf, ou créer votre propre section d'hôte virtuel. N'oubliez pas que vous ne pouvez utiliser des hôtes virtuels basés sur le nom qu'avec votre serveur Web non sécurisé ; vous devrez utiliser des hôtes virtuels basés sur adresse IP si vous avez besoin d'autres hôtes virtuels compatibles SSL. Les exemples de lignes se présentent comme suit :

```
<VirtualHost
```

```
ip.address.of.host.some_domain.com>
     ServerAdmin
webmaster@host.some_domain.com
     DocumentRoot
/www/docs/host.some_domain.com
     ServerName host.some_domain.com
     ErrorLog logs/host.some_domain.com-
error_log
     CustomLog logs/host.some_domain.com-
access_log common
</VirtualHost>
```
Ajoutez les informations correctes concernant votre ordinateur et/ou votre hôte virtuel à chaque ligne.

- 1. première ligne : remplacez **adresse.ip.domaine.com** → adresse IP de votre propre serveur
- 2. ServerName → un nom DNS valable à utiliser pour l'hôte virtuel. (n'inventez rien)

Vous devrez aussi supprimer le commentaire de l'une des lignes NameVirtualHost dans le fichier httpd.conf :

NameVirtualHost 12.34.56.78:80 #NameVirtualHost 12.34.56.78

Remplacez le l'exemple d'adresse IP par l'adresse IP (et le port, si nécessaire) correspondant à cet hôte virtuel.

Pour qu'un hôte virtuel travaille spécifiquement pour un port donné ajoutez le numéro de port à la première ligne de la configuration de l'hôte virtuel omme ceci :

<VirtualHost adresse\_ip\_du\_serveur:12331>

Cette ligne créerait un hôte virtuel scrutant le port 12331. Ajoutez l'adresse IP de votre serveur et substituez le numéro de port que vous voulez utiliser à 12331 dans l'exemple précédent.

Sous les lignes Listen du fichier httpd.conf, ajoutez une ligne comme la suivante, qui donnera pour instruction au serveur Web de scruter le port 12331 :

Listen 12331

#### **Création de sous-domaines automatisés**

Installez le module vhost\_alias :

...@...:~ \$ sudo a2enmod vhost\_alias ...@...:~ \$ /etc/init.d/apache2 reload

Tout se passe dans le répertoire **/etc/apache2/sitesavailable/** qui contient un fichier de configuration par serveur.

Le serveur par défaut est défini par le fichier **default**.

Nous prendrons comme exemple le sous-domaine **doc.framboise.home** pour un dokuwiki de racine **/media/Reservoirs/www/doc**.

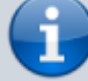

- Sous-répertoires de domaine :
	- **xxx**.domaine.tld → répertoire www/domaine/**xxx**
	- **yyy**.domaine.tld → répertoire www/domaine/**yyy**
- Mais on peut aussi faire des répertoires plus élaborés :
	- **aaa**.domaine.tld → répertoire www/domaine/**aaa**/un\_répertoire
	- **bbb**.domaine.tld → répertoire www/domaine/**bbb**/un\_répertoire
- 1. Créez une copie de **/etc/apache2/sitesavailable/default** → **/etc/apache2/sitesavailable/framboise.home**
- 2. **Ajoutez une directive VirtualDocumentRoot et ServerAlias** dans la configuration de votre VirtualHost comme dans l'ex suivant :

#### [framboise.home](http://nfrappe.fr/doc/doku.php?do=export_code&id=tutoriel:internet:lamp:start&codeblock=20)

```
# obtenir le nom du serveur à
partir de l'entête "Host:"
UseCanonicalName Off
```

```
<VirtualHost *:80>
```
 DocumentRoot /media/Reservoirs/www ServerName framboise.home ServerAlias \*.framboise.home VirtualDocumentRoot /media/Reservoirs/%-3 # format de journal avec l'appel LogFormat "%V %h %l %u %t \"%r\" %s %b" vcommon CustomLog access.log vcommon </VirtualHost> # réglages pour les répertoires

du dokuwiki <Directory /media/Reservoirs/www/doc> Order deny,allow allow from all </Directory>

"/doc/(data|conf|bin|inc)/"> Order allow,deny Deny from all Satisfy All </LocationMatch>

Ici, %-3 permet d'éviter les problèmes dus à www.

<LocationMatch

- variable **%0** = le sous-domaine déduit de l'adresse appelée. (xxx.domaine.com)
- variable **%1** = premier élément de l'adresse appelée. (xxx)
- variable **%2** = 2e élément de l'adresse appelée. (domaine)
- variable **%-1** = dernier élément de l'adresse appelée. (com)
- variable **%-2** = avant-dernier élément de l'adresse appelée. (domaine)
- variable **%-3** = avant-avant-dernier élément de l'adresse appelée. (xxx, yyy, …)
- 3. Enregistrez le fichier framboise.home et relancez Apache :

...@...:~ \$ sudo a2ensite framboise.home

...@...:~ \$ sudo service apache2 restart

#### **Méthode simple pour un domaine**

Pour créer un sous-domaine (par ex. doc.framboise), nous allons créer un fichier **doc.framboise** dans ce répertoire.

1. Éditez avec les droits d'administration le fichier **/etc/hosts** en lui ajoutant la ligne :

[/etc/hosts](http://nfrappe.fr/doc/doku.php?do=export_code&id=tutoriel:internet:lamp:start&codeblock=21)

192.168.0.100 doc.framboise

2. Redémarrez Apache :

```
...@...:~ $ sudo /etc/init.d/apache2
restart
```
3. Copiez le fichier /etc/apache2/sites-available/default → doc.framboise :

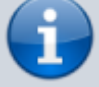

...@...:~ \$ scp framboise:/etc/apache2/sitesavailable/default /etc/apache2/sitesavailable/doc.framboise

4. Éditez avec les droits d'administration le fichier **/etc/apache2/sites-available/doc.framboise** pour y ajouter les lignes :

#### [doc.framboise](http://nfrappe.fr/doc/doku.php?do=export_code&id=tutoriel:internet:lamp:start&codeblock=22)

NameVirtualHost doc.framboise

```
<VirtualHost doc.framboise>
     ServerAdmin
webmaster@domaine.fr
     ServerName
www.doc.framboise
     ServerAlias doc.framboise
     DocumentRoot
/media/Reservoirs/www/dokuwiki
     # réglages pour le
répertoire
```

```
Documentation du Dr Nicolas Frappé - http://nfrappe.fr/doc/
```

```
 <Directory
/media/Reservoirs/www/dokuwiki>
         Order deny,allow
         allow from all
     </Directory>
     <LocationMatch
"/dokuwiki/(data|conf|bin|inc)/
">
         Order allow,deny
         Deny from all
         Satisfy All
     </LocationMatch>
</VirtualHost>
```
5. Activez le site et relancez apache :

```
...@...:~ $ sudo a2ensite doc.framboise
...@...:~ $ sudo /etc/init.d/apache2
restart
```
- 
- 6. Pour pouvoir accéder depuis deux adresses (par exemple une en local et une sur internet) (Les adresses doc.framboise et 1.2.3.4 doivent exister dans le DNS ou le /etc/host) :

#### [doc.framboise](http://nfrappe.fr/doc/doku.php?do=export_code&id=tutoriel:internet:lamp:start&codeblock=23)

NameVirtualHost doc.framboise NameVirtualHost 1.2.3.4

```
<VirtualHost 1.2.3.4
doc.framboise>
     ServerAdmin
webmaster@domaine.fr
     ServerName
www.doc.framboise
     ServerAlias doc.framboise
     DocumentRoot
/media/Reservoirs/www/dokuwiki
```
 # réglages pour le répertoire <Directory /media/Reservoirs/www/dokuwiki> Order deny,allow allow from all </Directory>  $<sub>l</sub>$  ocationMatch</sub>

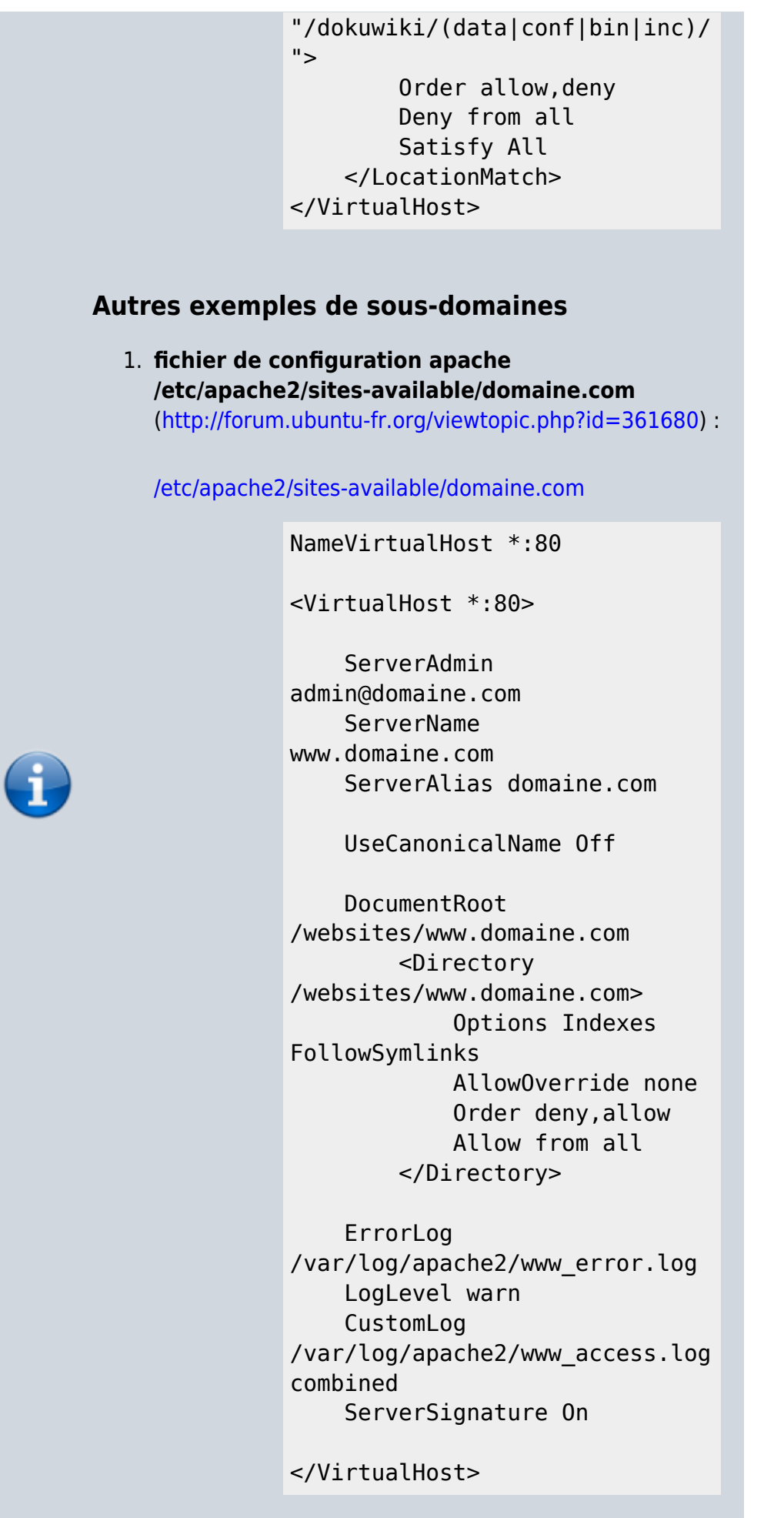

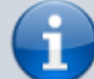

**UseCanonicalName Off** → le nom du serveur est déduit du contenu de l'entête Host: de la requête0.

#### 2. [/etc/apache2/sites-available/sql.domaine.com](http://nfrappe.fr/doc/doku.php?do=export_code&id=tutoriel:internet:lamp:start&codeblock=25)

<VirtualHost \*:80> ServerName sql.domaine.com ServerAdmin "admin@domaine.com"

 DocumentRoot /websites/sql.domaine.com <Directory /websites/sql.domaine.com> Options Indexes FollowSymlinks AllowOverride none Order deny,allow Allow from all </Directory> ErrorLog /var/log/apache2/sql\_error.log LogLevel warn CustomLog /var/log/apache2/sql\_access.log combined </VirtualHost>

#### 3. [/etc/apache2/sites-available/dev.domaine.com](http://nfrappe.fr/doc/doku.php?do=export_code&id=tutoriel:internet:lamp:start&codeblock=26)

<VirtualHost \*:80> ServerName dev.domaine.com ServerAdmin "admin@domaine.com"

 DocumentRoot /websites/dev.domaine.com <Directory /websites/dev.domaine.com> Options Indexes FollowSymlinks AllowOverride none Order deny,allow Allow from all </Directory>

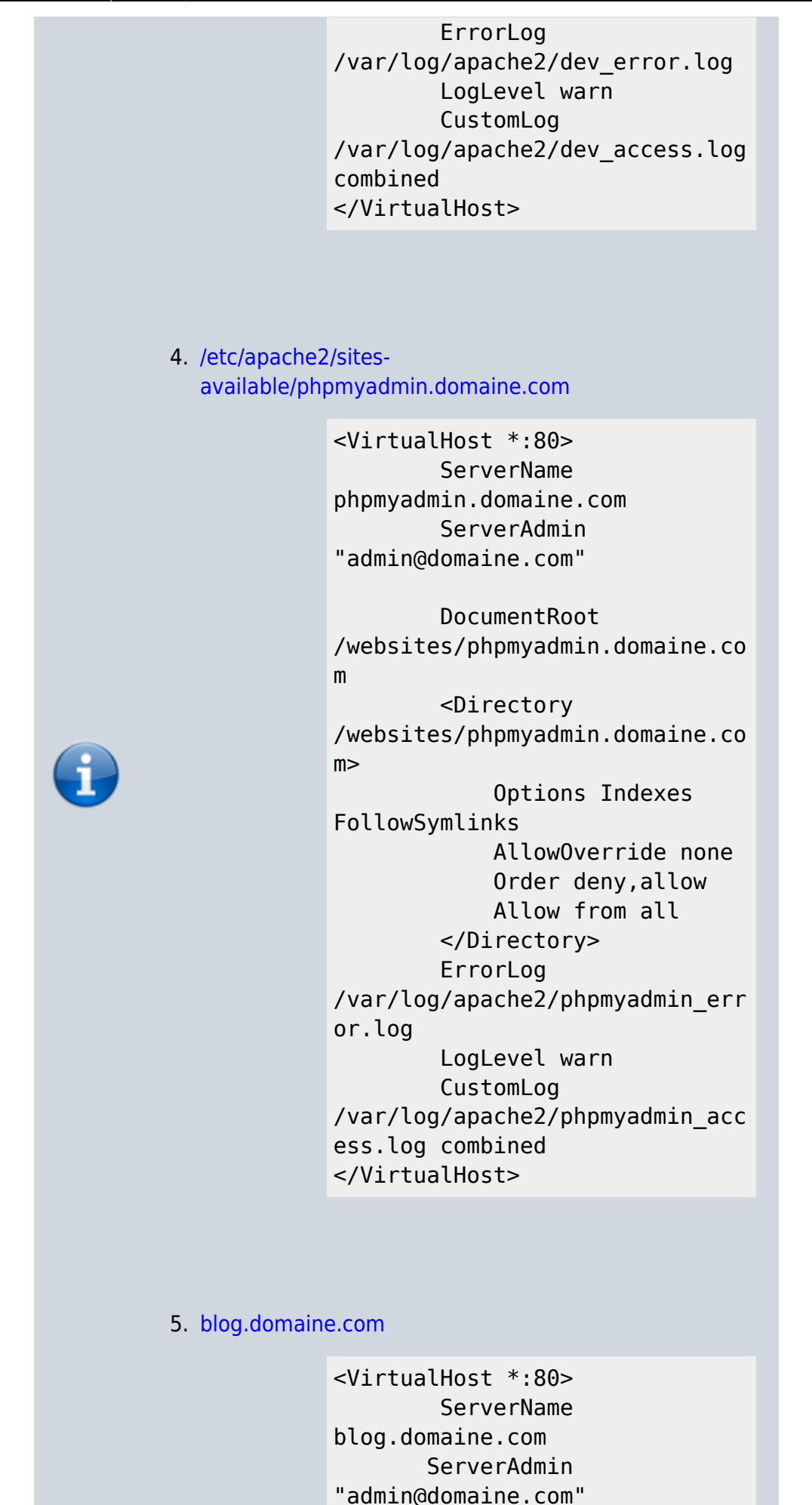

 DocumentRoot /websites/blog.domaine.com <Directory /websites/blog.domaine.com> Options Indexes FollowSymlinks AllowOverride none Order deny,allow Allow from all </Directory> ErrorLog /var/log/apache2/blog\_error.log LogLevel warn CustomLog /var/log/apache2/blog\_access.lo g combined </VirtualHost>

## **Rendre accessible votre serveur depuis internet**

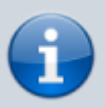

Pour rendre accessible votre serveur depuis internet, allez dans la gestion de votre box (livebox, freebox, etc.) et mettez en place la redirection des ports.

Nous allons configurer le routeur pour autoriser les connexions ssh et des trafics Web grâce à son pare-feu au Raspberry Pi.

Par sécurité, le mot de passe de l'utilisateur pi doit avoir été changé et éventuellement un nouvel utilisateur mis en place.

Il faut rediriger les adresses parvenant sur le routeur (la freebox) vers le Raspberry Pi.

Les ports à rediriger en TCP sont :

- le port 80 (pour http)
- le port 22 (pour ssh)
- le port 1723 (pour vpn)

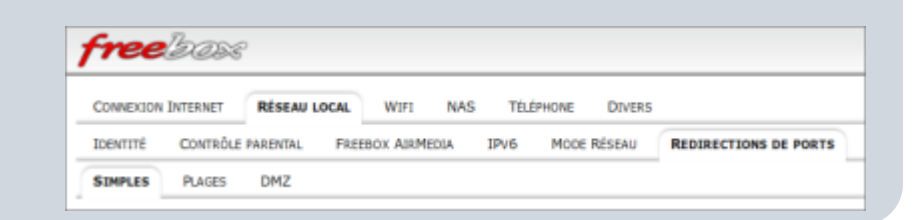

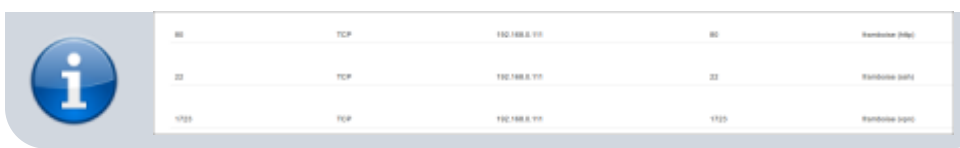

## **Optimisation du Raspberry Pi pour Lighttpd Owncloud, WordPress et plus**

source :

[http://c-mobberley.com/wordpress/index.php/2013/05/18/ras](http://c-mobberley.com/wordpress/index.php/2013/05/18/raspberry-pi-lighttpd-optimisation-for-wordpress-owncloud-and-more/) [pberry-pi-lighttpd-optimisation-for-wordpress-owncloud-and](http://c-mobberley.com/wordpress/index.php/2013/05/18/raspberry-pi-lighttpd-optimisation-for-wordpress-owncloud-and-more/)[more/](http://c-mobberley.com/wordpress/index.php/2013/05/18/raspberry-pi-lighttpd-optimisation-for-wordpress-owncloud-and-more/)

Lighttpd, sont installés. Nous allons optimiser **lighttpd** pour le Raspberry Pi en installant PHP APC, en activant fast cgi et en mettant en place la compression avec gzip.

Tout d'abord, [Ouvrir avec les droits d'administration](http://nfrappe.fr/doc/doku.php?id=tutoriel:mini-tutoriels:ficedit#modifier_un_fichier_avec_les_droits_d_administration) le fichier **/etc/lighttpd/lighttpd.conf** et remplir la section server.modules avec les modules suivants :

```
«code - > server.modules = (
```

```
 #"mod_rewrite",
 "mod_redirect",
 "mod_alias",
 "mod_access",
 #"mod_auth",
 #"mod_status",
 #"mod_simple_vhost",
 #"mod_evhost",
 #"mod_userdir",
 #"mod_secdownload",
 #"mod_fastcgi",
 #"mod_proxy",
 #"mod_cgi",
 #"mod_ssi",
 #"mod_compress",
 #"mod_usertrack",
 #"mod_expire",
 #"mod_rrdtool",
 #"mod_accesslog"
```
 $)$  </code>

## **PostgreSQL**

Voir la page [PostGreSQL sur un Raspberry Pi : une base](http://nfrappe.fr/doc/doku.php?id=logiciel:sql:postgresql:rpi:start) [de données SQL](http://nfrappe.fr/doc/doku.php?id=logiciel:sql:postgresql:rpi:start)

#### **Configurer le SSL avec Apache 2**

Le site par défaut de notre serveur LAMP utilise le protocole non-sécurisé HTTP et écoute sur le port 80.

Par souci de sécurité et de confidentialité, il peut être intéressant de le passer en HTTPS qui écoute sur le port 443.

Le plus rapide : utiliser les certificats SSL par défaut d'Apache 2.

Par défaut, Apache 2 contient deux sites préconfigurés : **default** et **default-ssl** qui pointent tous les deux vers le répertoire « /var/www » mais le premier écoute sur le port 80 (HTTP) et le second sur le port 443 (HTTPS).

Dans la configuration d'origine, seul le site **default** est actif, ce qui permet d'accéder à la page **It Works !** après l'installation.

Pour activer l'accès en https :

- Activer le module SSL d'Apache
- Activer le site « default-ssl » d'Apache
- recharger Apache et le site sera accessible en HTTPS.

Voici les commandes à saisir :

...@...:~ \$ sudo a2enmod ssl ...@...:~ \$ sudo a2ensite default-ssl.conf ...@...:~ \$ sudo apachectl restart

</code>Pas besoin de générer de certificat SSL : il y en a déjà un par défaut (valable 10 ans). Son emplacement peut se lire dans le fichier **/etc/apache2/sitesavailable/default-ssl**

### **Répertoires de travail**

Créez les répertoires voulus : ici, un répertoire public et un répertoire privé :

```
$ mkdir /srv/www/html/public
$ mkdir /srv/www/html/private
```
Donner les droits utilisateur :

```
$ sudo chown -R $USER:users /srv/www
```
Pour accéder à ces répertoires, il faut un alias de la forme : [http://nom\\_de\\_domaine.tld/nom\\_de\\_redirection](http://nom_de_domaine.tld/nom_de_redirection)

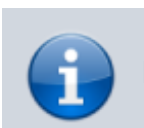

Il faut donc ajouter deux alias, un pour public et un pour private.

Éditez avec les droits d'administration le fichier **/etc/apache2/sites-available/default** pour ajouter :

[/etc/apache2/sites-available/default](http://nfrappe.fr/doc/doku.php?do=export_code&id=tutoriel:internet:lamp:start&codeblock=29)

```
...
## ZONE PUBLIQUE
Alias /public /srv/www/html/public
<Directory /srv/www/html/public>
     Options Indexes FollowSymLinks
MultiViews
     AllowOverride All
     Require all granted
</Directory>
## ZONE PRIVEE
Alias /private
/srv/www/html/private
<Directory /srv/www/html/private>
     Options Indexes FollowSymLinks
MultiViews
     AllowOverride All
     Require all deny
     Allow from 127.0.0.1
# Local
     Allow from 192.168.1.0/24
# Réseau
     Allow from .w3.org
# W3C
     Allow from sandbox.paypal.com
# Paypal
</Directory>
```
Cela règle les accès à la zone privée.

## **Conclusion**

## **Problèmes connus**

## **Voir aussi**

- **(fr)** [https://raspbian-france.fr/installer-serveur-web-raspber](https://raspbian-france.fr/installer-serveur-web-raspberry/) [ry/](https://raspbian-france.fr/installer-serveur-web-raspberry/)
- **(fr)** [http://howto.landure.fr\\_gnu-linux\\_debian-4-0-etch\\_inst](http://howto.landure.fr_gnu-linux_debian-4-0-etch_installer-et-configurer-apache-2-sur-debian-4-0-etch)

[1\)](#page--1-0)

[aller-et-configurer-apache-2-sur-debian-4-0-etch](http://howto.landure.fr_gnu-linux_debian-4-0-etch_installer-et-configurer-apache-2-sur-debian-4-0-etch) **(fr)** [http://wiki.gandi.net/fr/hosting/using-linux/tutorials/ubu](http://wiki.gandi.net/fr/hosting/using-linux/tutorials/ubuntu/virtualhosts) [ntu/virtualhosts](http://wiki.gandi.net/fr/hosting/using-linux/tutorials/ubuntu/virtualhosts) **(fr)** [http://julien-pauli.developpez.com/tutoriels/apache/vho](http://julien-pauli.developpez.com/tutoriels/apache/vhosts/) [sts/](http://julien-pauli.developpez.com/tutoriels/apache/vhosts/) **(fr)** [http://httpd.apache.org/docs/2.2/fr/vhosts/examples.ht](http://httpd.apache.org/docs/2.2/fr/vhosts/examples.html) [ml](http://httpd.apache.org/docs/2.2/fr/vhosts/examples.html) • [vhosts](http://nfrappe.fr/doc/doku.php?id=internet:serveur:vhosts) Basé sur « [http://howto.landure.fr\\_gnu-linux\\_debian-4-0-etch\\_installer-et](http://howto.landure.fr_gnu-linux_debian-4-0-etch_installer-et-configurer-apache-2-sur-debian-4-0-etch) [-configurer-apache-2-sur-debian-4-0-etch](http://howto.landure.fr_gnu-linux_debian-4-0-etch_installer-et-configurer-apache-2-sur-debian-4-0-etch) » par Landure.

le plus utilisé, abondamment documenté, un choix sûr

From: <http://nfrappe.fr/doc/> - **Documentation du Dr Nicolas Frappé**

Permanent link: **<http://nfrappe.fr/doc/doku.php?id=tutoriel:internet:lamp:start>**

Last update: **2022/11/08 19:40**

 $\pmb{\times}$